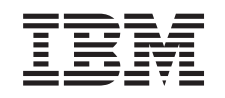

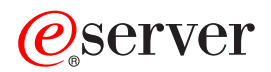

zSeries 890 Guía de inspección de seguridad

GC10-9845-00

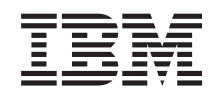

# ERserver

zSeries 890 Guía de inspección de seguridad

GC10-9845-00

#### **Nota:**

Antes de utilizar esta información y el producto que al que da soporte, lea la información de los apartados "Avisos [medioambientales](#page-6-0) y de seguridad" en la página v y [Apéndice](#page-42-0) B, "Avisos", en la [página](#page-42-0) B-1.

## **Primera edición (mayo de 2004)**

Esta edición, GC10-9845-00, se aplica a zSeries™ 890.

Puede haber una versión más reciente de este documento en formato PDF en Resource Link. Vaya a *<http://www.ibm.com/servers/resourcelink>* y pulse el botón Biblioteca de la barra de navegación. Una versión más reciente se indica mediante una letra alfabética en minúsculas junto al sufijo del número de publicación (por ejemplo: 00a, 00b, 01a, 01b).

**© Copyright International Business Machines Corporation 2004. Reservados todos los derechos.**

# **Contenido**

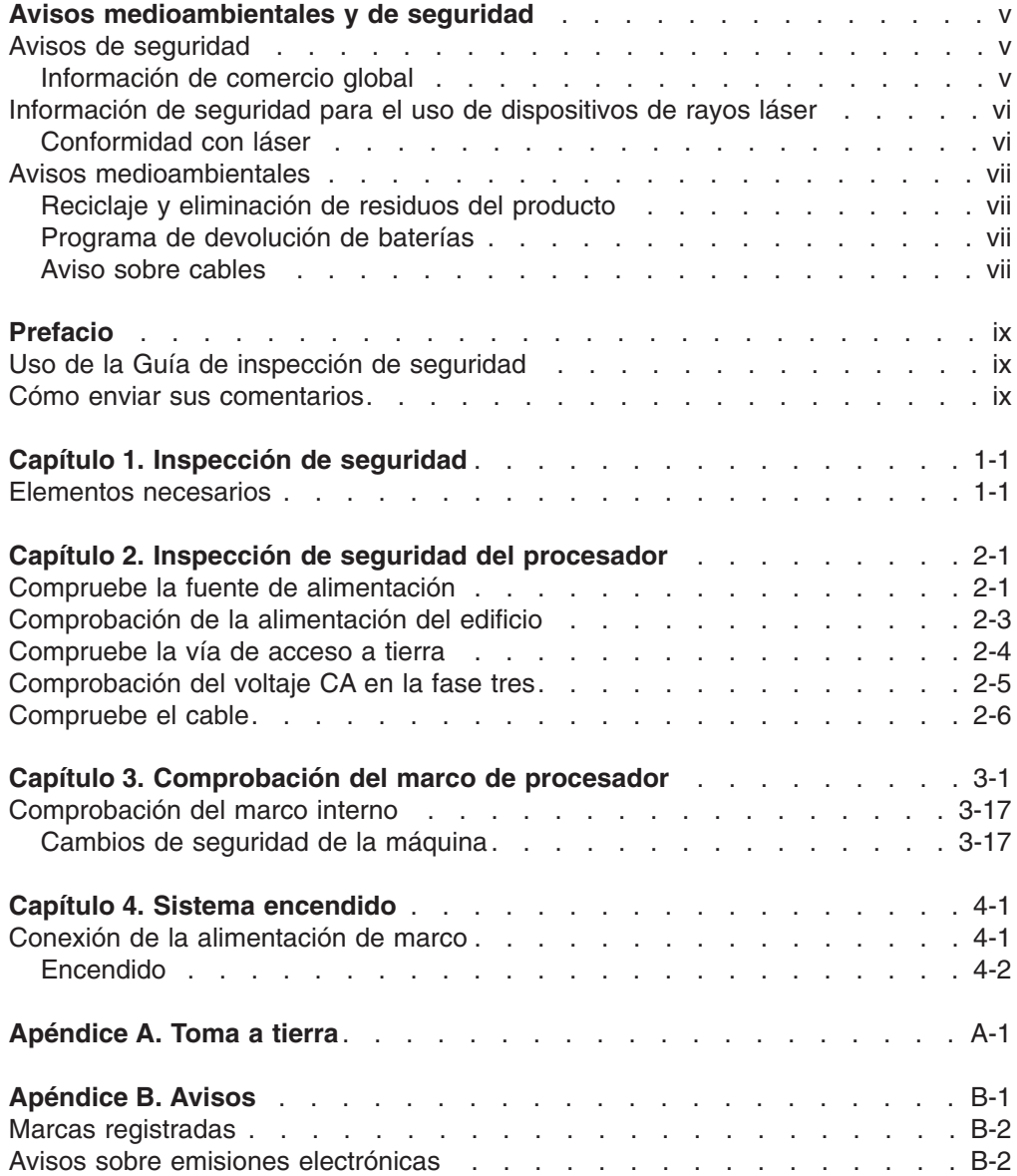

## <span id="page-6-0"></span>**Avisos medioambientales y de seguridad**

## **Avisos de seguridad**

Puede que se impriman avisos de seguridad en esta guía. Los avisos de **PELIGRO** le advierten de condiciones o procedimientos que pueden provocar la muerte o lesiones personales graves. Los avisos de **PRECAUCIÓN** le advierten de ciertas condiciones o de ciertos procedimientos que pueden producir daños personales que no son ni letales ni extremadamente dañinos. Los avisos de **Atención** le advierten de condiciones o procedimientos que pueden provocar daños en máquinas, equipos o programas.

Los siguientes avisos aparecen en la Guía de inspección de seguridad:

### **PELIGRO**

**La sobrecarga de un circuito derivado puede potencialmente dar lugar a un peligro de fuego o de descarga en determinadas circunstancias. Para evitar estos peligros, asegúrese de que los requisitos eléctricos del sistema no sobrepasan los de protección del circuito derivado. Consulte la información suministrada con el dispositivo o la etiqueta de tipo de potencia para obtener las especificaciones eléctricas. (D002)**

## **PELIGRO**

**Si el receptáculo tiene una cubierta metálica, no toque la toque hasta que haya terminado de realizar las comprobaciones de voltaje y toma de tierra. Un cableado o toma de tierra incorrecto puede provocar un voltaje peligroso en la cubierta metálica. Si alguna de las condiciones no son las descritas, DETÉNGASE. Antes de continuar, corrija las condiciones de voltaje o la impedancia. (D003)**

## **PELIGRO**

**Una toma de alimentación eléctrica que no esté correctamente cableada podría producir un voltaje peligroso en las piezas metálicas del sistema o en los dispositivos conectados al sistema. Es responsabilidad del cliente que la toma de alimentación esté correctamente cableada y conectada a la toma de tierra para evitar descargas eléctricas. (D004)**

#### **PRECAUCIÓN:**

**Las puertas y cubiertas del producto deben estar cerradas en todo momento, salvo para el personal de servicio especializado. Cuando se termine la prestación de servicio técnico, hay que volver a colocar todas las cubiertas y cerrar las puertas. (C013)**

## **Información de comercio global**

En algunos países es necesario que la información de seguridad que contienen las publicaciones de productos se presente en sus idiomas nacionales. Si este requisito es aplicable a su país, se incluye un folleto de información de seguridad en el paquete de publicaciones que se envía con el producto. La publicación contiene información de seguridad en su idioma con referencias a las publicaciones en inglés. Antes de utilizar una publicación para instalar, utilizar o prestar servicio

técnico a este producto IBM, debe familiarizarse primero con la información de seguridad correspondiente proporcionada en el folleto. También debería consultar el folleto cada vez que no comprenda la información de seguridad de las publicaciones.

## <span id="page-7-0"></span>**Información de seguridad para el uso de dispositivos de rayos láser**

Todos los modelos de zSeries pueden utilizar tarjetas de E/S como los adaptadores PCI, ESCON, FICON, OSA, InterSystem Coupling-3 (ISC-3) u otros dispositivos de E/S que estén basados en fibra óptica y empleen lásers o diodos fotoemisores (LED).

## **Conformidad con láser**

Todos los lásers han obtenido la certificación en EE.UU. conforme a los requisitos de DHHS 21 CFR Subcapítulo J para los productos láser de Clase 1. Fuera de Estados Unidos, se certifica que cumplen con IEC 60825 como producto láser clase 1. Consulte en la etiqueta de cada componente los números de certificación láser y la información de conformidad.

## **PRECAUCIÓN:**

**Los entornos de proceso de datos pueden contener equipos que se transmitan en enlaces de sistema con módulos láser que funcionen en niveles de potencia superiores a la Clase 1. Por este motivo, nunca busque en el extremo de un cable de fibra óptica o de un receptáculo abierto. (C027)**

## **PRECAUCIÓN:**

**Este producto contiene un láser Clase 1M. No vea directamente con instrumentos ópticos. (C028)**

**Nota:** Algunos módulos ópticos se pueden considerarse como de clase 1M.

## <span id="page-8-0"></span>**Avisos medioambientales**

## **Reciclaje y eliminación de residuos del producto**

Esta unidad contiene materiales como placas de circuito, cables, conectores y juntas con compatibilidad electromagnética que pueden contener plomo y aleaciones de cobre y berilio, los cuales requieren una manipulación y desecho especiales al final de su vida útil. Antes de desechar la unidad, estos materiales deben extraerse y reciclarse, o bien eliminarse, según la legislación que corresponda. IBM ofrece programas de devolución de productos en varios países. La información sobre ofertas de reciclado de productos se puede encontrar en el sitio web de IBM *<http://www.ibm.com/ibm/environment/products/prp.shtml>*.

IBM anima a los propietarios de equipos informáticos a reciclar responsablemente su equipo cuando ya no lo necesite. IBM ofrece una variedad de programas y servicios para ayudar a los propietarios de equipos a reciclar sus productos de IT. La información sobre ofertas de reciclado de productos se puede encontrar en el sitio web de IBM *<http://www.ibm.com/ibm/environment/products/prp.shtml>*.

## **Programa de devolución de baterías**

Este producto puede contener baterías de iones de litio, litio, níquel metal hídrido, níquel cadmio o ácido de plomo herméticamente selladas. Consulte el manual del usuario o el manual de servicio para obtener información específica sobre la batería. La batería debe reciclarse o desecharse correctamente. Es posible que en su zona no haya instalaciones para reciclar disponibles. Para obtener información sobre cómo desechar baterías fuera de Estados Unidos, vaya a *<http://www.ibm.com/ibm/environment/products/batteryrecycle.shtml>* o póngase en contacto con su servicio local de gestión de residuos.

En Estados Unidos, IBM ha establecido un proceso de devolución para reutilización, reciclado o desecho correcto de baterías de níquel metal hídrido, níquel cadmio, ácido de plomo herméticamente selladas y otros paquetes de baterías de equipos de IBM. Para obtener información sobre cómo deshacerse correctamente de estas baterías, póngase en contacto con IBM llamando al número 1-800-426-4333. Tenga a mano el número de pieza de IBM que aparece en la batería antes de realizar la llamada.

En los Países Bajos se aplica lo siguiente:

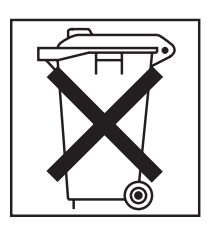

## **Aviso sobre cables**

**ADVERTENCIA:** El manejo del cable de este producto o de los cables asociados con los accesorios vendidos con este producto, le expondrá al plomo, un agente químico que, según el Estado de California, puede producir cáncer, defectos de nacimiento u otros daños reproductivos. *Lávese las manos después de manejarlo.*

## <span id="page-10-0"></span>**Prefacio**

## **Uso de la Guía de inspección de seguridad**

## **Quién debe utilizar esta guía**

Esta guía es para representantes de servicio

### **Cuándo utilizar esta guía**

Utilice esta guía para realizar una inspección de seguridad del servidor

### **Comentarios generales**

- v Puede que haya características de producto representadas en este manual que no estén instaladas en el sistema y que, aunque anunciadas, pueden no estar disponibles en el momento de la publicación.
- v Puede que haya características de producto en el sistema que no estén representadas en este manual.
- Las diferencias de comercio global se identifican en el momento adecuado mediante los procedimientos y no en un capítulo independiente.

### **Publicaciones relacionadas**

*Installation Manual*, GC28-6826 *Service Guide*, GC28-6827 *Avisos de seguridad*, G210-0109

## **Cómo enviar sus comentarios**

Sus comentarios son importantes para conseguir ofrecer una información lo más exacta posible y de máxima calidad. Envíe sus comentarios utilizando el Enlace de recursos de *<http://www.ibm.com/servers/resourcelink>*. Seleccione **Feedback** en la barra de navegación de la izquierda. Asegúrese de incluir el nombre del libro, el número de formulario del libro, la versión del libro, si así procede, y la ubicación específica del texto que vaya a comentar (por ejemplo, un número de página o un número de tabla).

## <span id="page-12-0"></span>**Capítulo 1. Inspección de seguridad**

## **Debería llevarse a cabo una inspección de seguridad**

- v Cuando realice una inspección z890 para un acuerdo de mantenimiento de IBM
- v Cuando haya motivo para cuestionar la seguridad de la unidad
- v Cuando se solicite el servicio IBM por llamada e IBM no haya realizado recientemente ningún servicio
- Cuando se realice una revisión de alteraciones y conexiones.

Si la inspección indica condiciones de seguridad inaceptables, éstas deberán corregirse antes de que IBM proporcione servicio a la máquina.

**Nota:** La corrección de cualquier condición insegura es responsabilidad del propietario del hardware

## **Mientras realiza esta inspección, deberá prestar especial atención a estas áreas:**

- Cambios de característica/modelo y actualizaciones CE
- Adiciones de fuentes de alimentación, tarjetas lógicas o conexiones no IBM
- Cubiertas de seguridad ausentes
- v Etiquetas de seguridad eliminadas, desvaídas o sobre las que se ha pintado
- v Requisitos de sustitución de componentes de alimentación primarios
- Otros elementos relacionados con la seguridad del producto.

**Antes de empezar**, deberá completar el curso *Electrical Safety Training Course for IBM Customer Engineers* (curso de autoestudio 77170 o equivalente).

## **Elementos necesarios**

- Un kit de herramientas CE de IBM (o equivalente)
- Una copia de CEM (ECA y SA) para el procesador
- v Último historial de la máquina, si es posible
- v El documento *Electrical Safety for IBM Customer Engineers*, S229-8124
- Un voltímetro digital 8060A de aleta (pieza 8496278) o equivalente
- Cinta eléctrica o guantes de goma

## <span id="page-14-0"></span>**Capítulo 2. Inspección de seguridad del procesador**

Se deberían realizar inspecciones de seguridad en ambos cables de alimentación

Lea los siguientes avisos antes de empezar:

#### **PELIGRO**

**La sobrecarga de un circuito derivado puede potencialmente dar lugar a un peligro de fuego o de descarga en determinadas circunstancias. Para evitar estos peligros, asegúrese de que los requisitos eléctricos del sistema no sobrepasan los de protección del circuito derivado. Consulte la información suministrada con el dispositivo o la etiqueta de tipo de potencia para obtener las especificaciones eléctricas. (D002)**

#### **PELIGRO**

**Si el receptáculo tiene una cubierta metálica, no toque la toque hasta que haya terminado de realizar las comprobaciones de voltaje y toma de tierra. Un cableado o toma de tierra incorrecto puede provocar un voltaje peligroso en la cubierta metálica. Si alguna de las condiciones no son las descritas, DETÉNGASE. Antes de continuar, corrija las condiciones de voltaje o la impedancia. (D003)**

#### **PELIGRO**

**Una toma de alimentación eléctrica que no esté correctamente cableada podría producir un voltaje peligroso en las piezas metálicas del sistema o en los dispositivos conectados al sistema. Es responsabilidad del cliente que la toma de alimentación esté correctamente cableada y conectada a la toma de tierra para evitar descargas eléctricas. (D004)**

#### **PRECAUCIÓN:**

**Las puertas y cubiertas del producto deben estar cerradas en todo momento, salvo para el personal de servicio especializado. Cuando se termine la prestación de servicio técnico, hay que volver a colocar todas las cubiertas y cerrar las puertas. (C013)**

## **Compruebe la fuente de alimentación**

Asegúrese de que el conmutador rojo de apagado de emergencia de la unidad (Unit Emergency Power Off, UEPO) está en la posición de **apagado**.

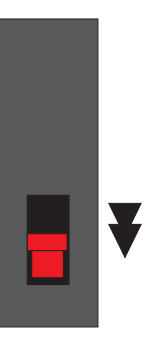

Si están conectados, desconecte ambos cables de alimentación CA del ensamblador de alimentación no estándar (Bulk Power Assembly, BPA).

## <span id="page-16-0"></span>**Comprobación de la alimentación del edificio**

## **Comprobación de errores de cableado en el receptáculo**

El receptáculo que el cliente utiliza para suministrar electricidad a los marcos se probará en los siguientes pasos.

Realice las siguientes comprobaciones de voltaje CA con el separador de pared **apagado**.

- 1. Utilice el medidor CE para comprobar que no exista voltaje CA entre las patillas de fase y las patillas de tierra (y la cubierta, si es metálica).
- 2. Con el medidor CE, compruebe que no hay voltaje CA desde la toma a tierra del receptáculo y la toma a tierra del edificio (cañerías, aluminio del edificio, paneles de suelo levantados por encima de la toma a tierra, etc.). En las cubiertas de receptáculo metálicas, compruebe que no exista voltaje CA entre la patilla de toma de tierra del receptáculo y la cubierta metálica.

## <span id="page-17-0"></span>**Compruebe la vía de acceso a tierra**

Realice las comprobaciones de vía de acceso a tierra utilizando el procedimiento A o el procedimiento B. El procedimiento A es el método preferido en EE.UU, si dispone del equipo correcto.

El separador de pared debe estar **apagado**.

#### **Procedimiento A**

Este procedimiento comprueba si existe impedancia de toma a tierra de un ohm o menos en la clavija de tierra del receptáculo que utiliza el verificador Suretest (PN 25F9715) y el adaptador de toma de tierra aislado (00P7019).

- 1. Localice una toma de alimentación en funcionamiento de 120 voltios cerca del receptáculo que vaya a probar.
- 2. Inserte el verificador Suretest en la toma de alimentación de 120 voltios con la clavija de toma de tierra extendida.
- 3. Realice la prueba de impedancia tal como se indica en las instrucciones de la parte frontal del verificador Suretest.
- 4. Desconecte el verificador Suretest.
- 5. Conecte el verificador Suretest en el adaptador de toma de tierra aislado.
- 6. Conecte la pinza de contacto desde esta sonda a la clavija de toma de tierra del receptáculo que vaya a probar.
- 7. Vuelva a insertar el verificador Suretest en el receptáculo de 12 voltios (puede que necesite un cable de prolongación).
- 8. Repita la prueba tal como se especifica en las instrucciones del verificador Suretest, buscando una indicación de un ohm o menos.
- 9. Si el conector tiene una cubierta metálica o componentes metálicos, desconecte el verificador Suretest del receptáculo de la pared (si no retira el verificador Suretest, puede producirse una chispa cuando vuelva a conectar la pinza de contacto), vuelva a conectar la pinza de contacto con el metal y, a continuación, reinserte el verificador Suretest y repita la prueba. Consulte el documento *Electrical Safety for IBM* Customer Engineers, S229-8124 para obtener más información.

#### **Procedimiento B**

- 1. Con el medidor CE, mida la resistencia desde la clavija de toma de tierra del receptáculo hasta la toma de tierra del edificio. La lectura debería ser un ohm o menos
- 2. En las cubiertas metálicas del receptáculo, mida también la resistencia entre la patilla de toma de tierra del receptáculo y la cubierta metálica. Esta lectura debe ser 0,1 ohm o menos.

**Nota:** Los medidores digitales pueden ofrecer lecturas de resistencia inestables si hay fuga de corriente en el circuito de tierra del edificio. Si la lectura que aparece es inestable o mayor de un ohm, póngase en contacto con el representante de planificación de instalaciones de su oficina sucursal.

## <span id="page-18-0"></span>**Comprobación del voltaje CA en la fase tres**

Realice la siguiente comprobación de voltaje CA con el separador de pared **encendido**.

Para fuentes de alimentación de fase tres:

El rango de voltaje aceptable para la fase a fase medida de 50 Hz o 60 Hz es 180 - 509 Vac.

Desactive el separador.

## <span id="page-19-0"></span>**Compruebe el cable**

1. Compruebe si el cable de alimentación CA principal está dañado, su protección está rota o las clavijas quemadas.

Asegúrese de que el conector extraíble está completamente insertado en el BPA.

2. Sáltese los pasos 2 y 3 si el cable de alimentación está conectado directamente al disyuntor principal.

Mida la resistencia desde la clavija de toma a tierra del cable de alimentación principal CA desconectado hasta la toma a tierra del BPA. La lectura debe ser 0,1 ohms o menos.

3. Compruebe que la grapa de liberación de tensión está correctamente instalada y bien sujeta.

# <span id="page-20-0"></span>**Capítulo 3. Comprobación del marco de procesador**

## **En la parte DELANTERA de la unidad:**

Compruebe si faltan cubiertas o están dañadas.

Compruebe si hay bordes afilados en todas las cubiertas

Asegúrese de que todos los tornillos de miniatura están en su lugar y bien sujetos en las características instaladas.

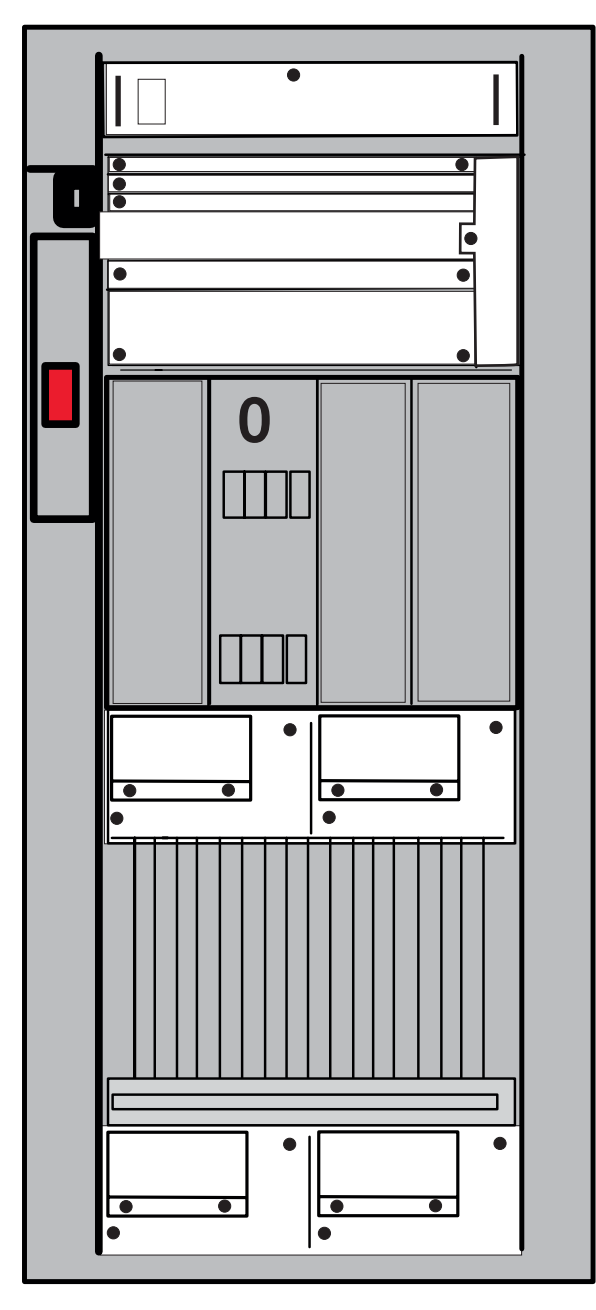

Asegúrese de que la etiqueta de >200V está en su sitio y se puede leer al instalar la característica.

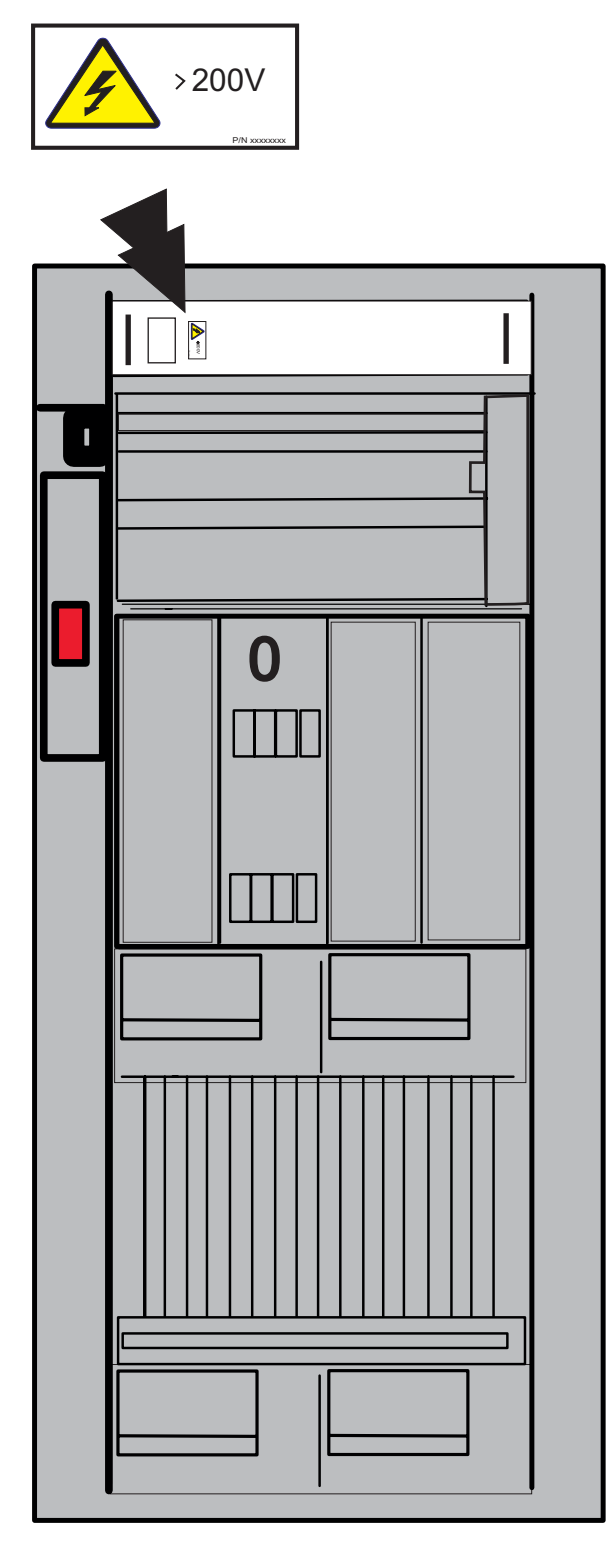

Asegúrese de que las etiquetas de peso de >32 kg. están en su sitio y se pueden leer cuando la característica esté instalada.

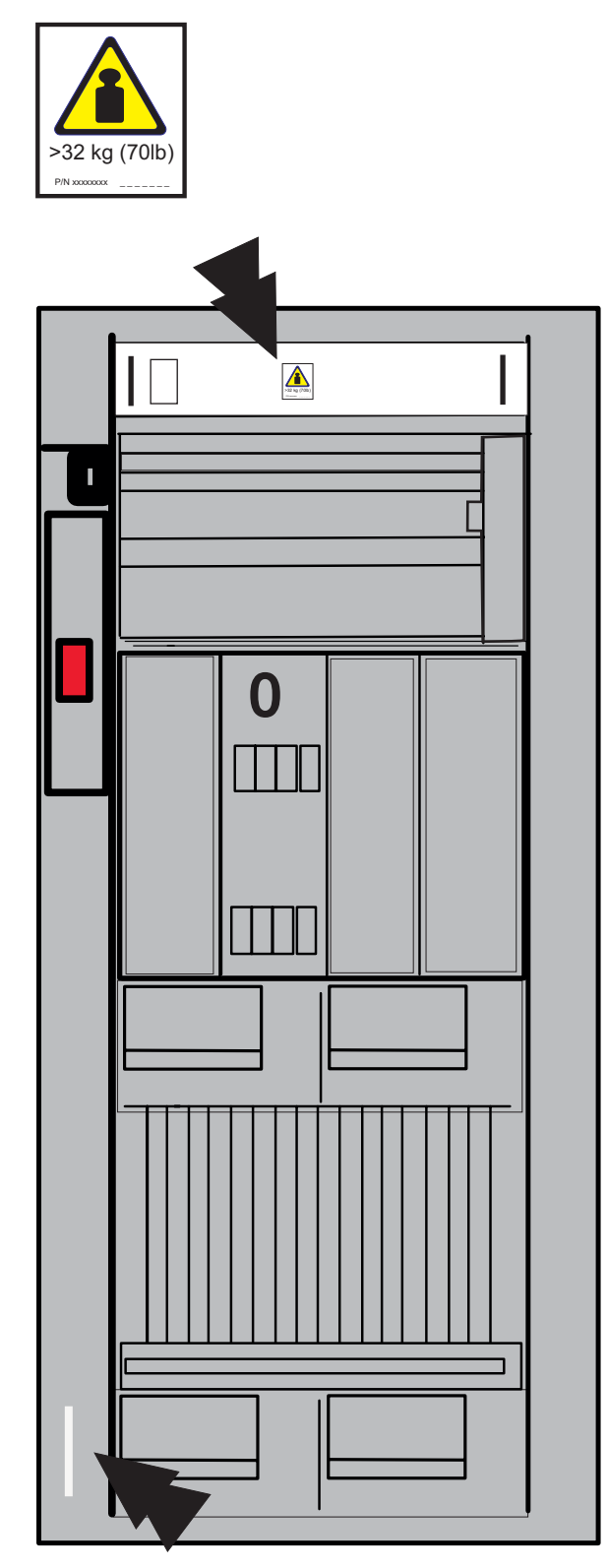

Asegúrese de que la etiqueta del cable de alimentación múltiple está en su lugar y se puede leer.

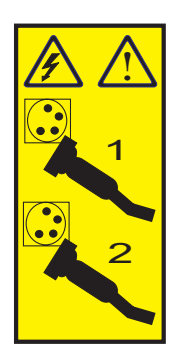

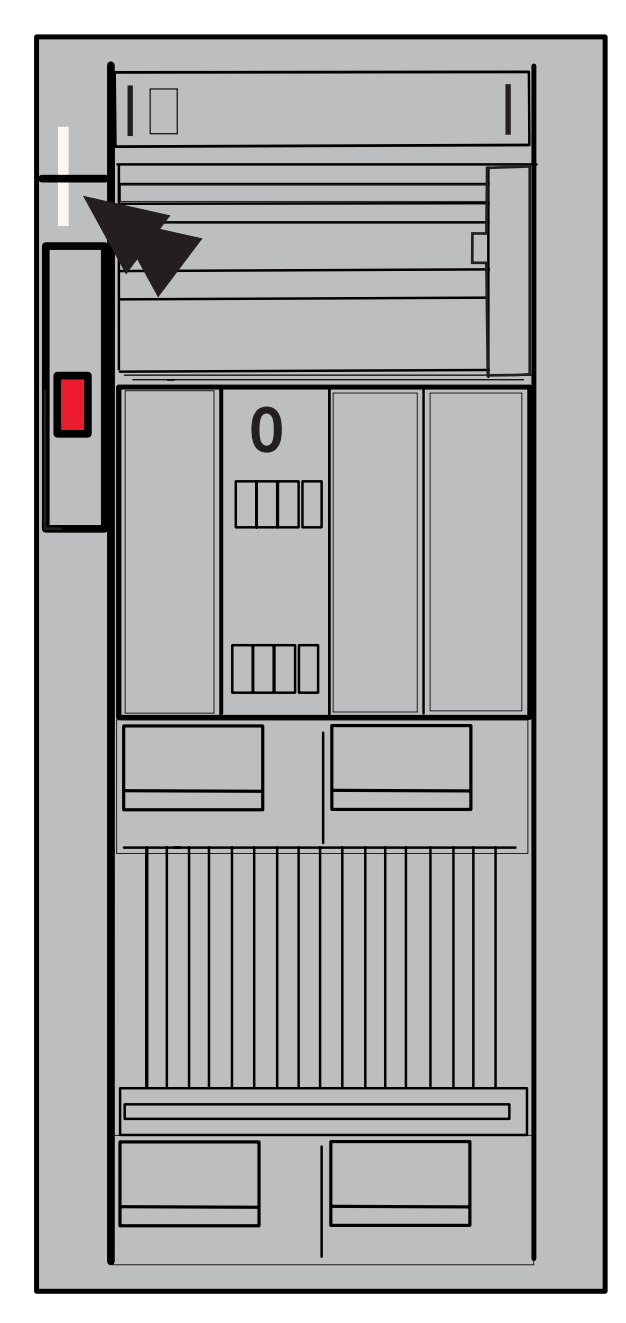

Asegúrese de que la etiqueta Puntos de prueba peligrosos está en su sitio y se puede leer.

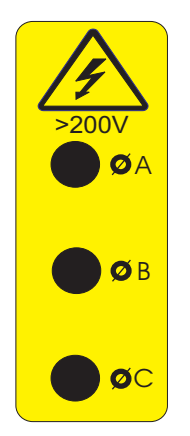

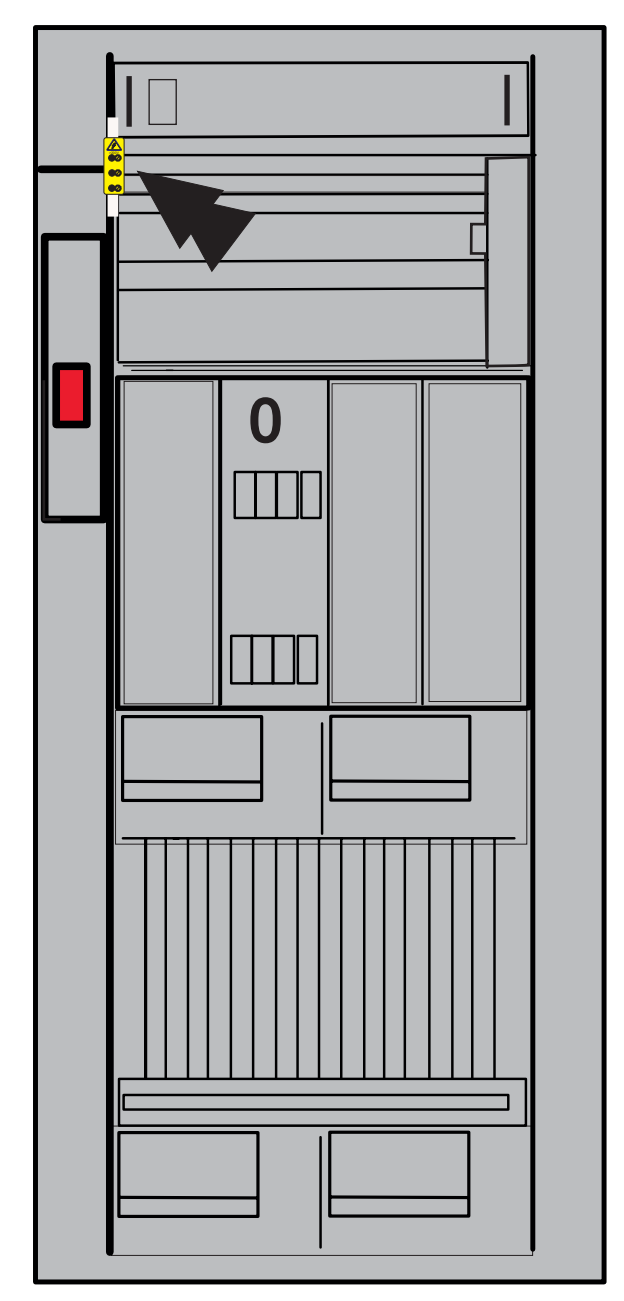

Asegúrese que las etiquetas de >200V están en su sitio y se pueden leer en las características instaladas.

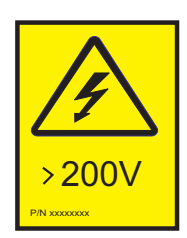

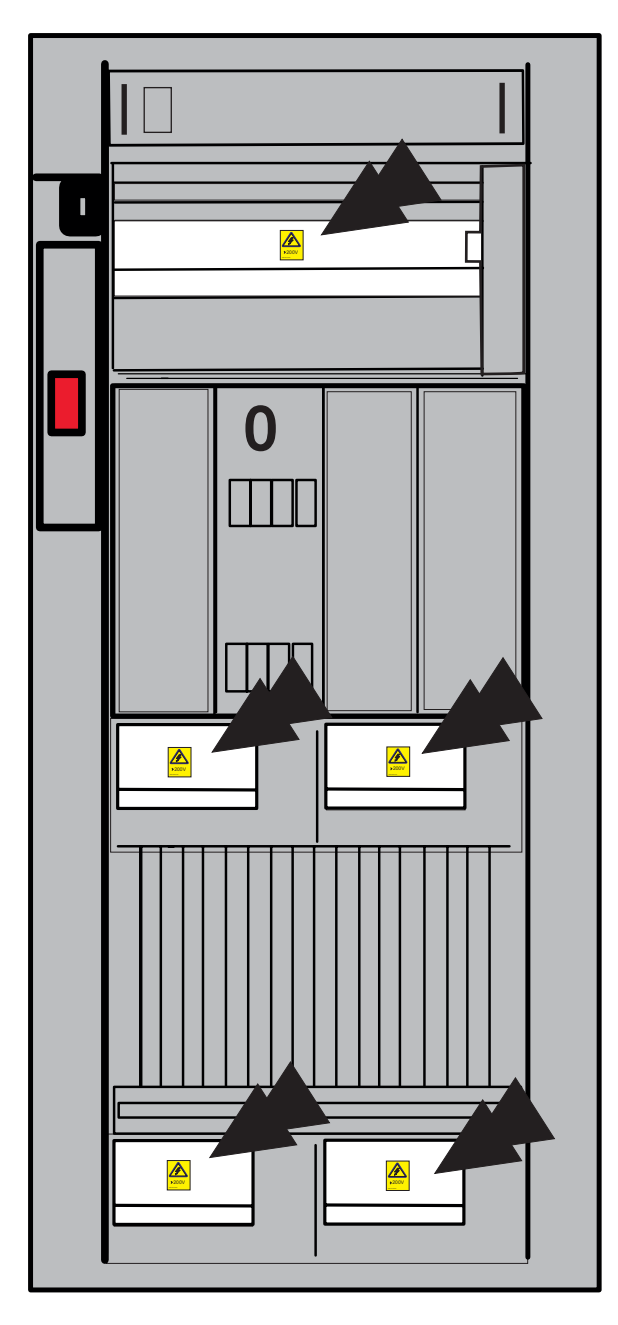

Asegúrese de que la etiqueta Fuga alta está en su lugar y se puede leer.

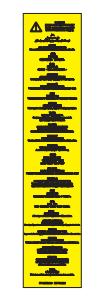

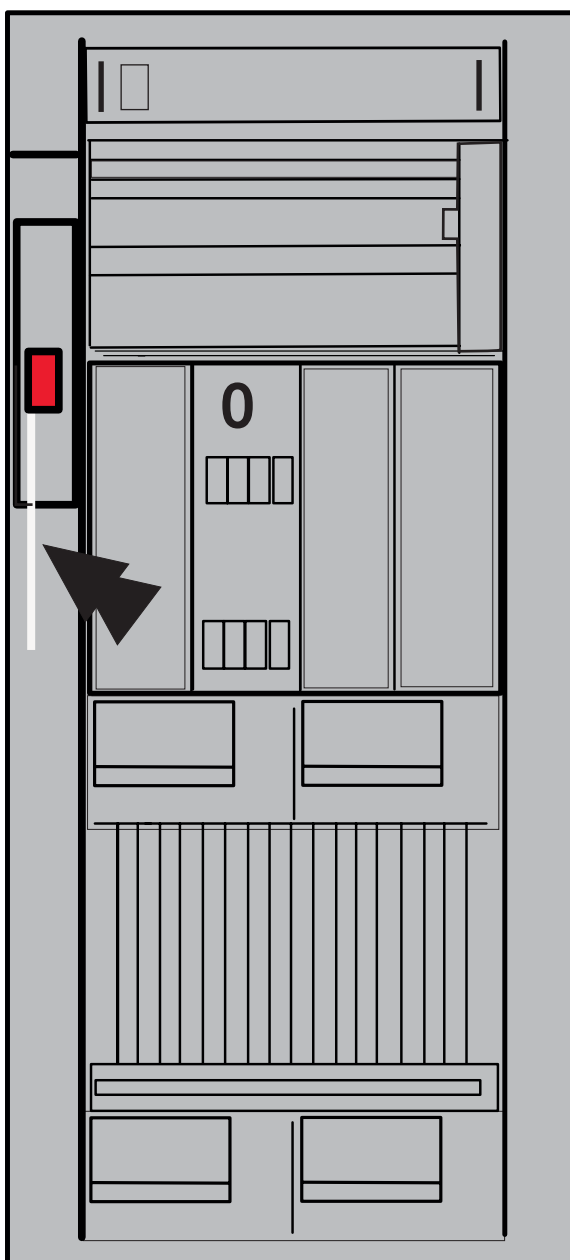

Asegúrese que la etiqueta de >240VA está en su sitio y se puede leer en las características instaladas.

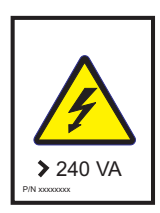

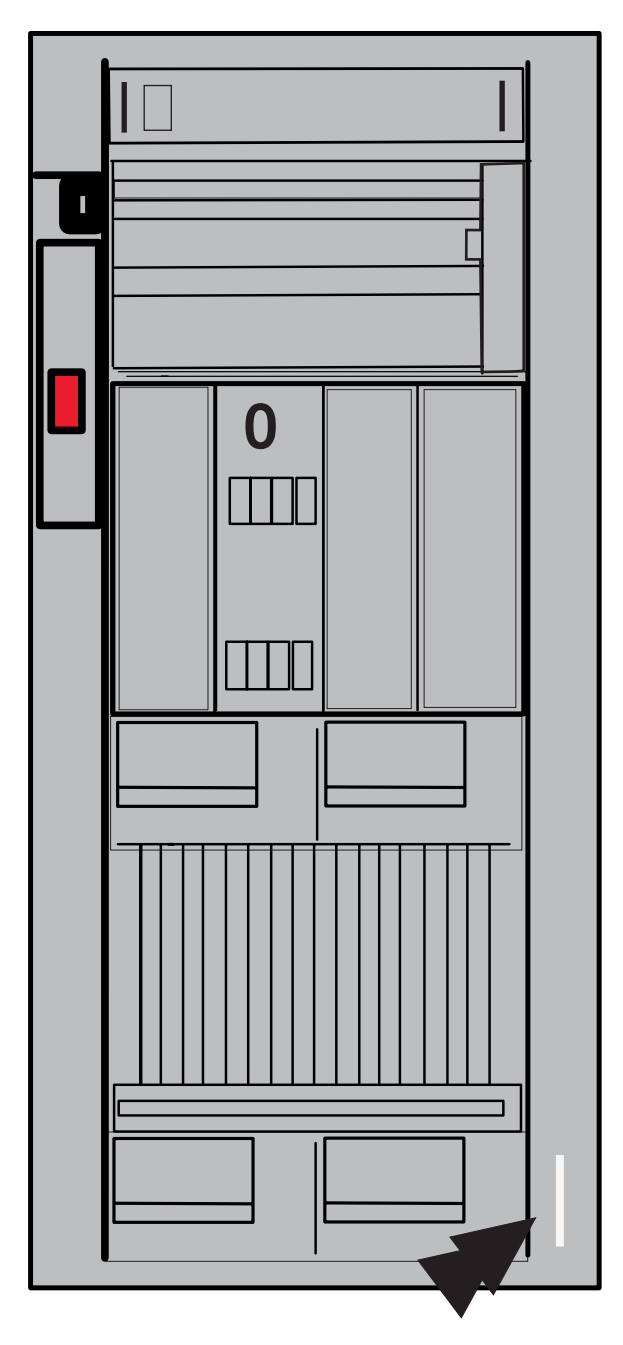

## **En la parte POSTERIOR de la unidad:**

Compruebe si faltan cubiertas o están dañadas.

Compruebe si hay bordes afilados en todas las cubiertas.

Asegúrese de que todos los tornillos de miniatura están en su lugar y bien sujetos en las características instaladas.

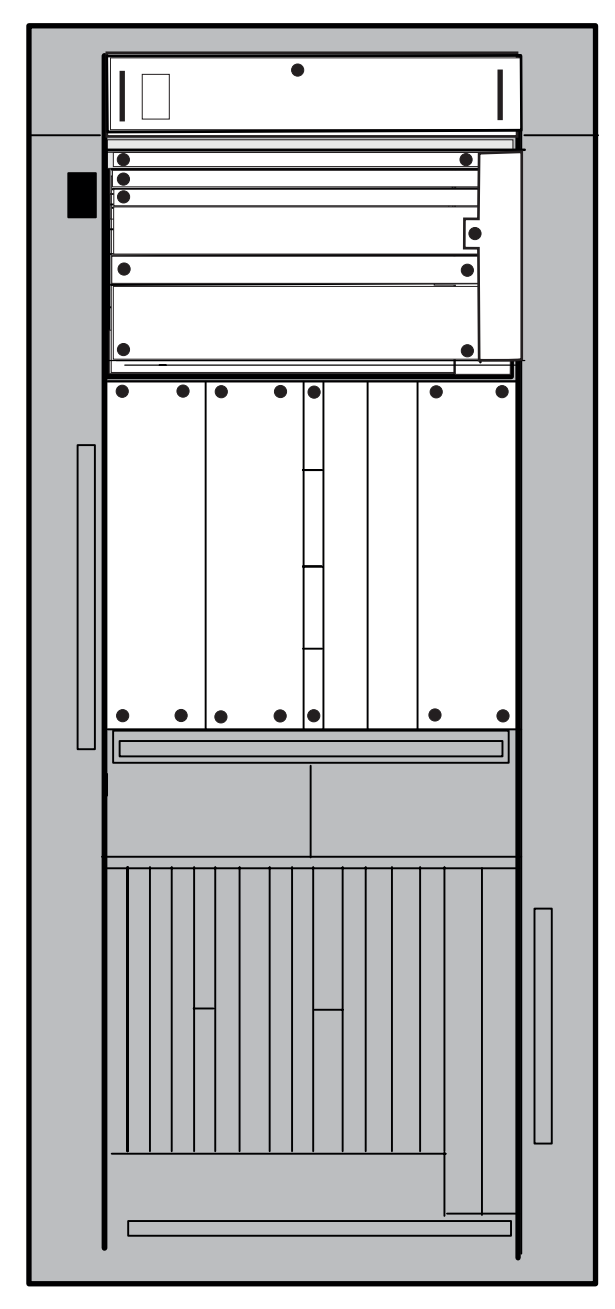

Asegúrese de que la etiqueta de >200V está en su sitio y se puede leer al instalar la característica.

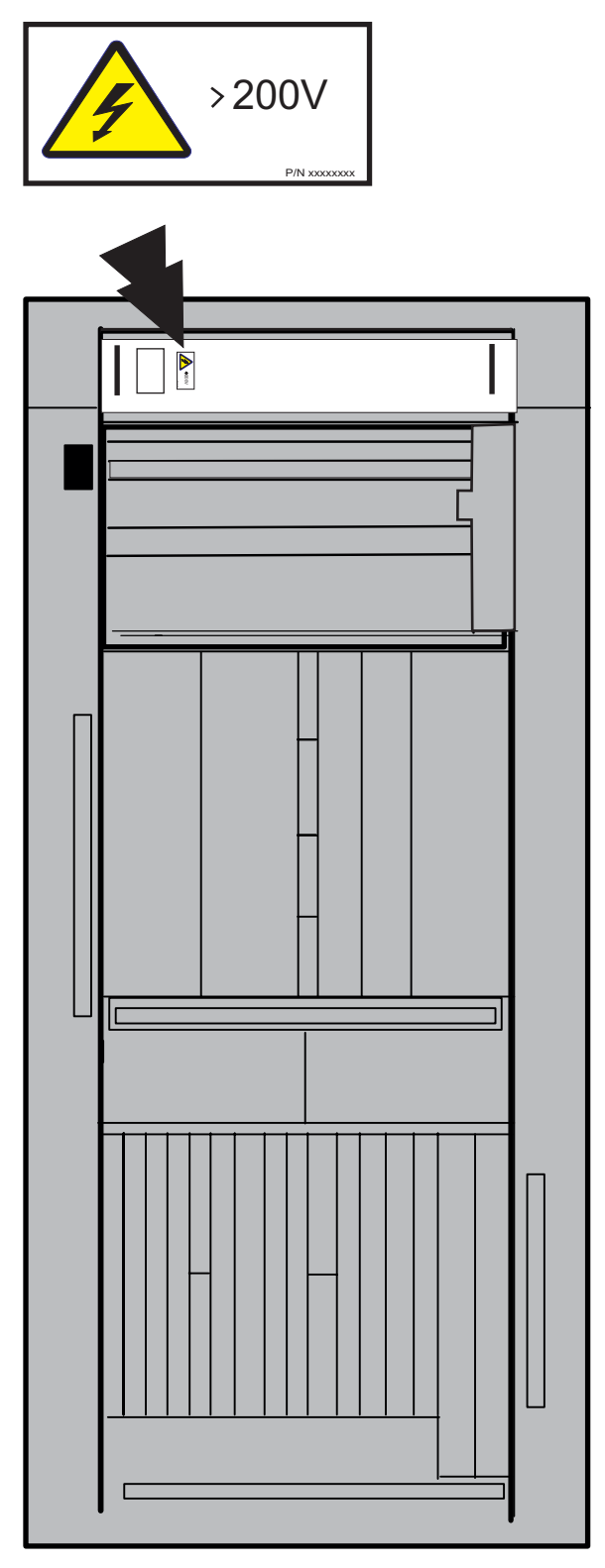

Asegúrese de que la etiqueta de peso de >32 kg. está en su sitio y se puede leer al instalar la característica.

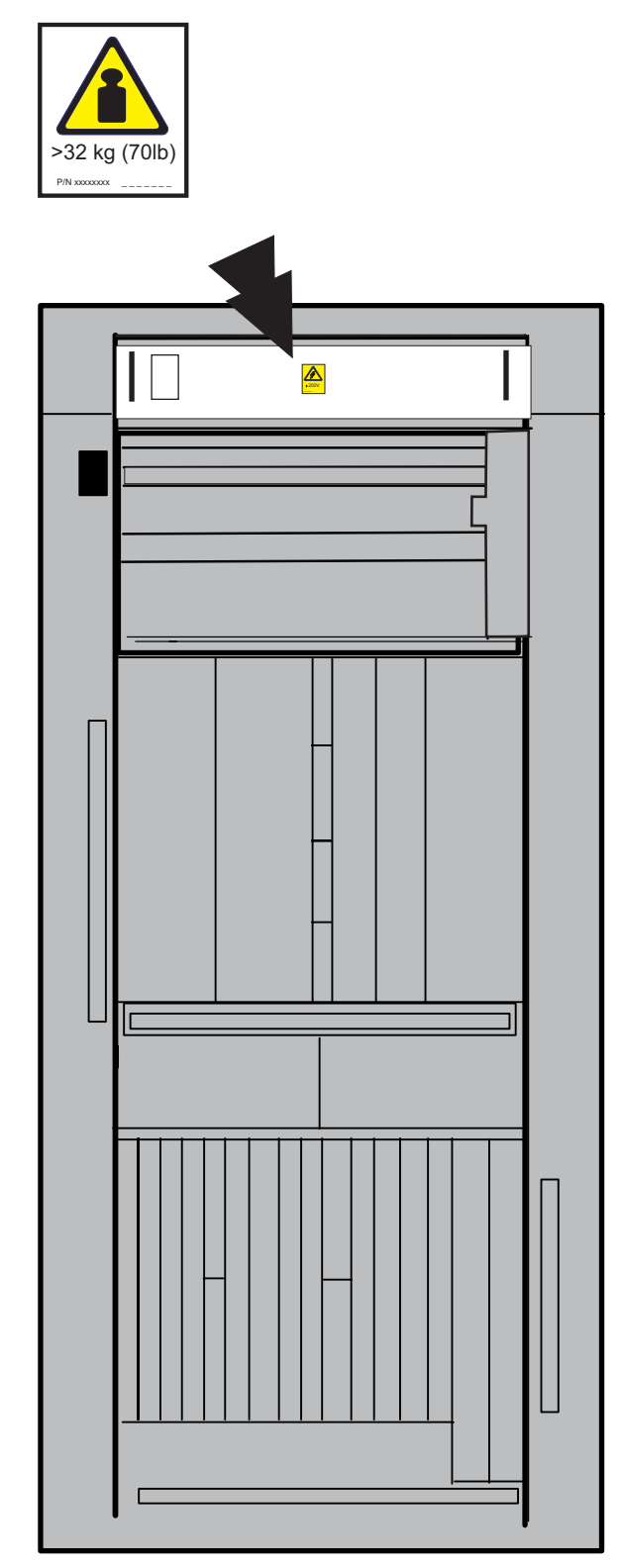

Asegúrese de que el cable de alimentación múltiple está en su lugar y se puede leer.

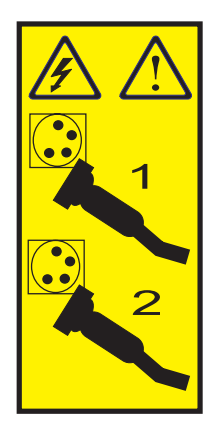

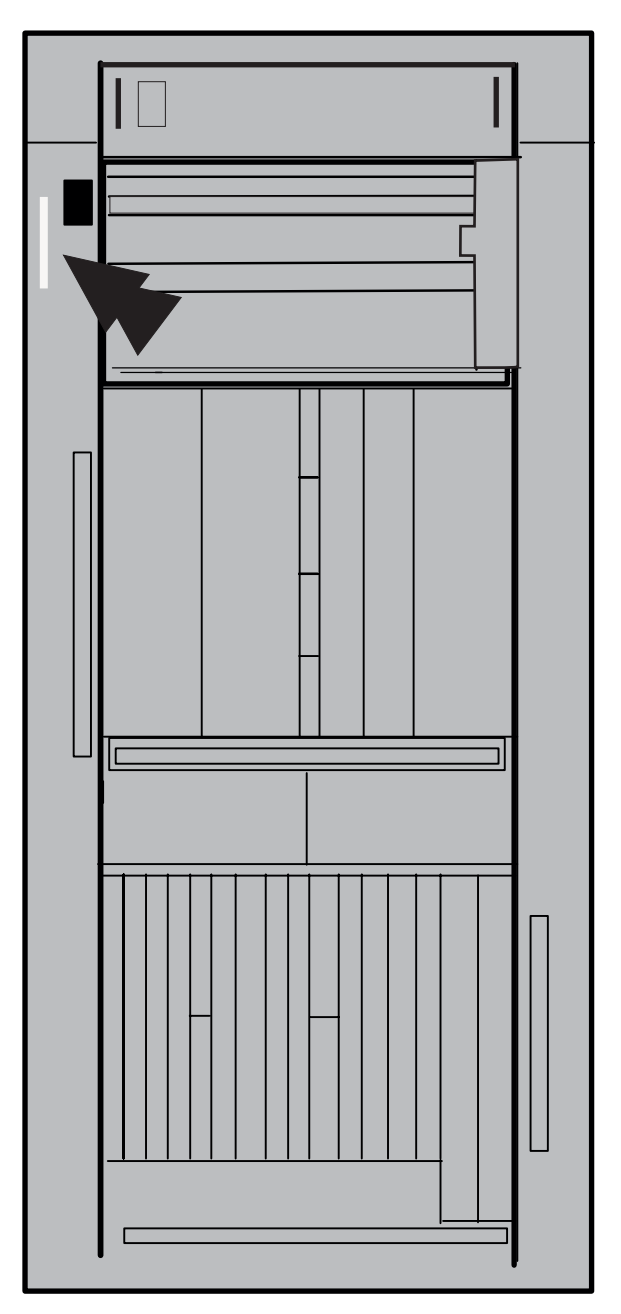

**3-12** zSeries 890: Guía de inspección de seguridad

Asegúrese de que la etiqueta Punto de prueba peligroso está visible.

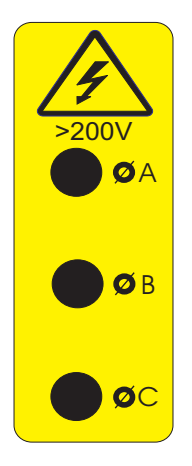

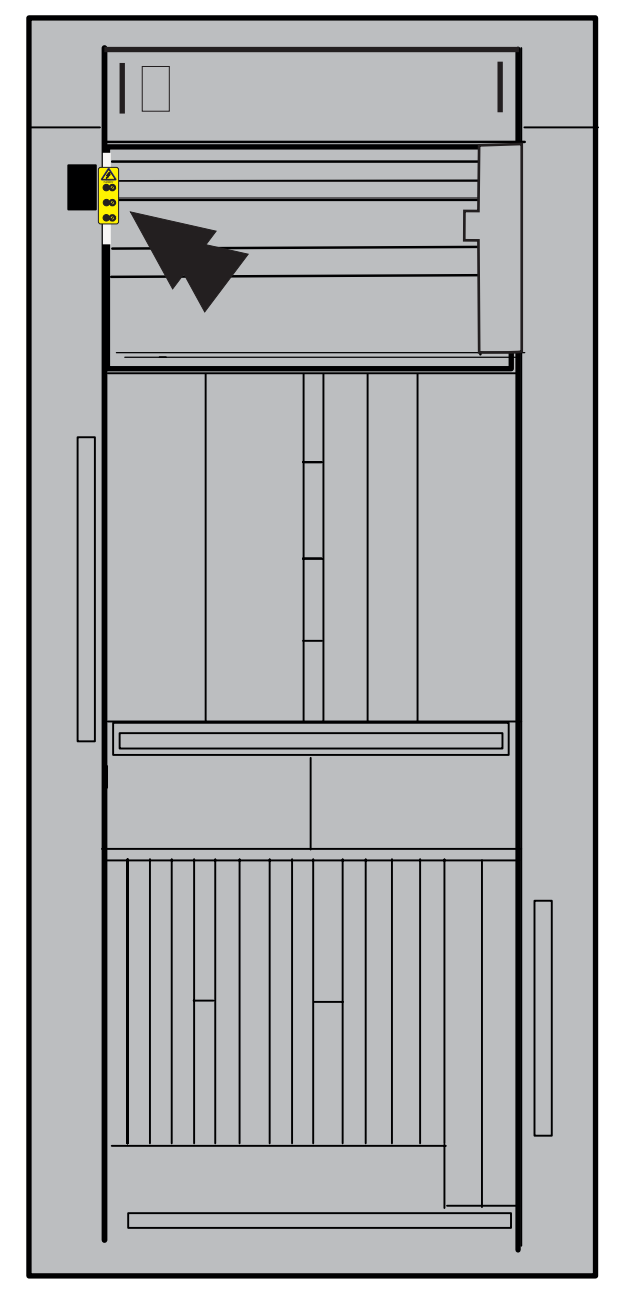

Asegúrese que la etiqueta de >200V está en su sitio y se puede leer en las características instaladas.

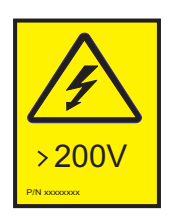

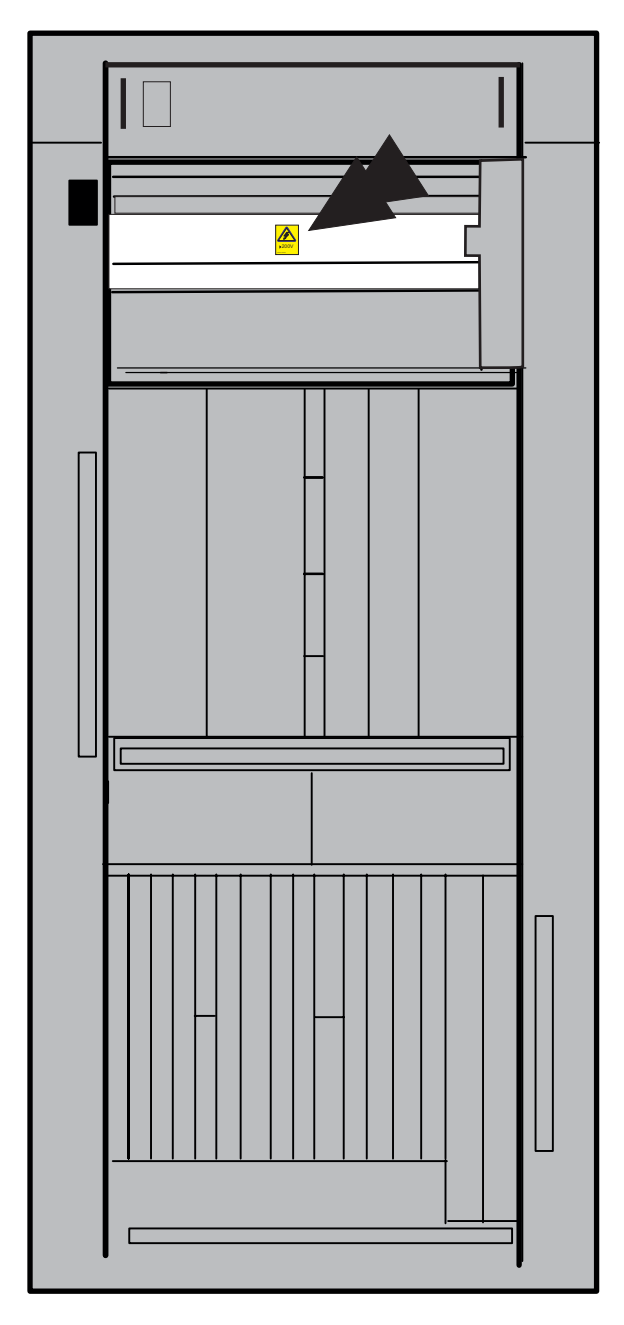

Asegúrese de que la etiqueta Fuga alta está en su lugar y se puede leer.

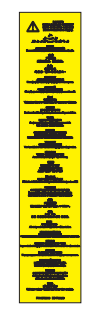

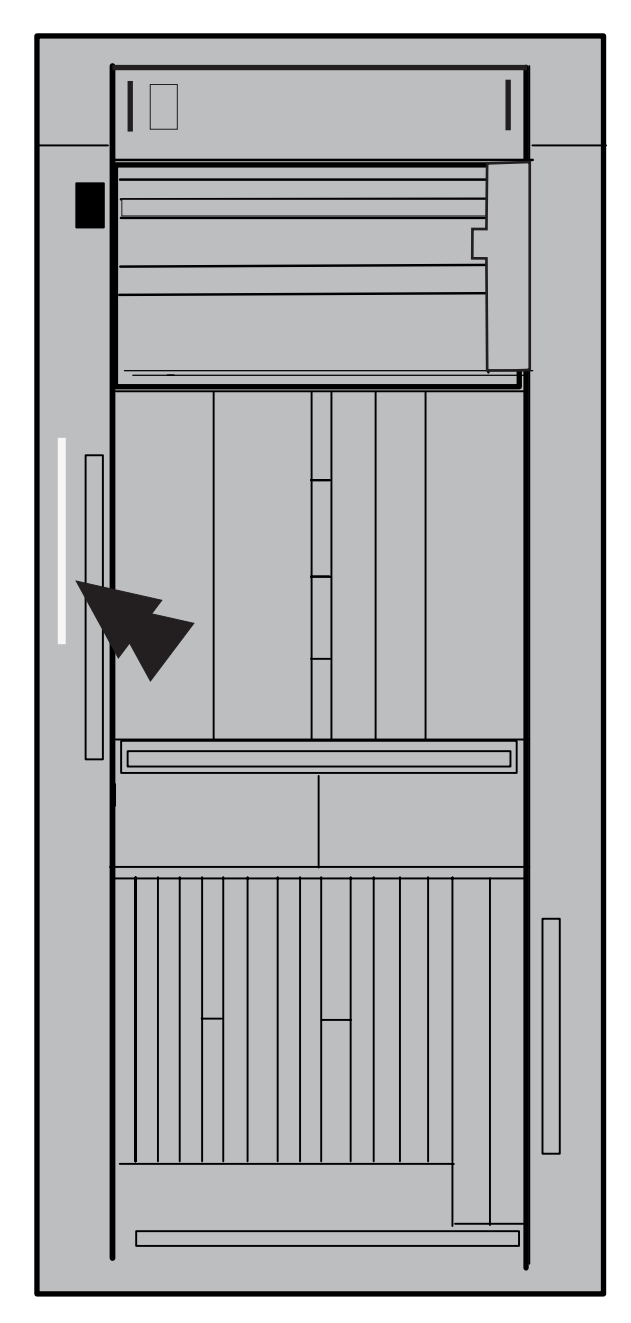

Asegúrese de que la etiqueta de >240VA está en su sitio y se puede leer.

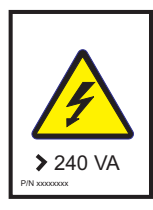

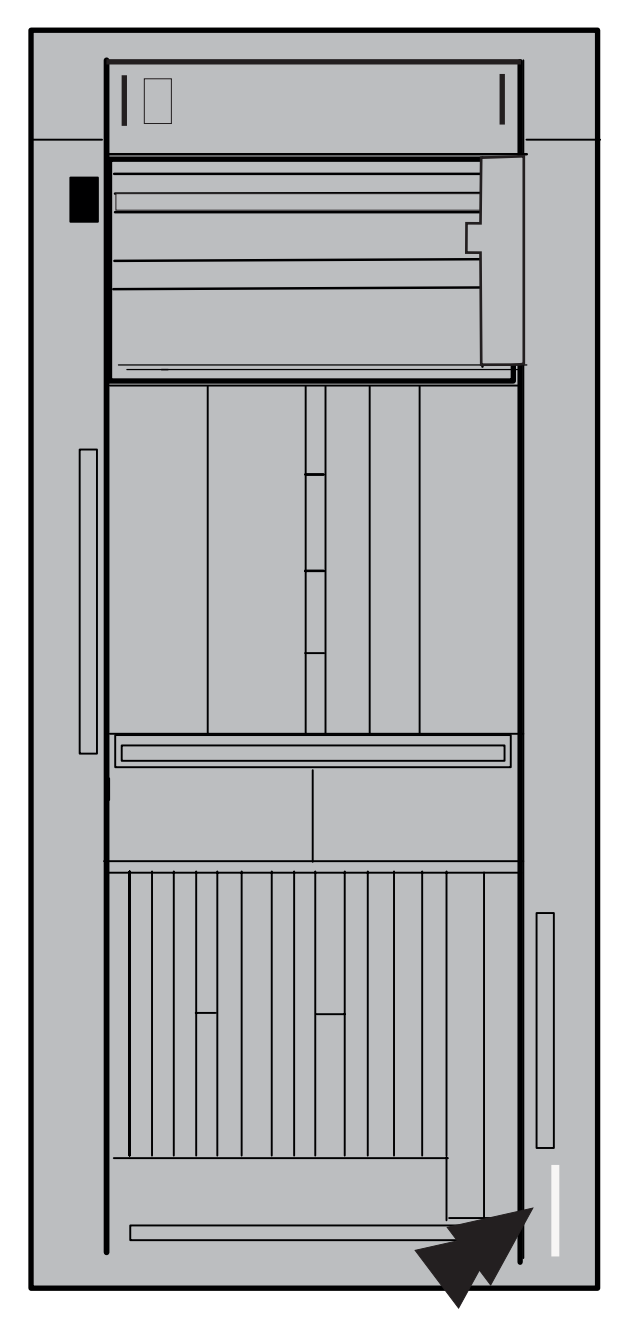

## <span id="page-36-0"></span>**Comprobación del marco interno**

- 1. Compruebe si hay accesorios o alteraciones que no sean de IBM. Si los hay, complete el formulario R-009, *Non IBM Alterations/Attachments Survey (estudio de modificaciones/accesorios que no son de IBM).*
- 2. Inspecciones si hay peligro de humo o agua y presencia de óxido u otra contaminación.
- 3. Compruebe que todas las cubiertas estén instaladas y que no falten tornillos ni arandelas.
- 4. Compruebe si hay bordes afilados en las tarjetas, filtros, etc.

## **Cambios de seguridad de la máquina**

- 1. Compruebe todos los cambios de seguridad en los CEM (ECA y SA).
- 2. Compruebe la máquina para asegurarse de que se han instalado todos los cambios de seguridad. Solicite los cambios de seguridad que falten e instálelos tan pronto como pueda.

Actualice el historial de la máquina (si dispone de él) para mostrar todos los cambios de seguridad instalados.

# <span id="page-38-0"></span>**Capítulo 4. Sistema encendido**

## **Conexión de la alimentación de marco**

Haga que el cliente desactive los disyuntores de circuito del sistema.

1. Asegúrese de que el conmutador rojo de apagado de emergencia de la unidad (UEPO) esté en la posición de **apagado**

2. Conecte ambos cables de alimentación del sistema a la alimentación del edificio

3. Haga que el cliente restablezca los disyuntores del sistema.

4. Verifique que el conmutador de desvío UEPO de cada tarjeta BPI esté en la posición **NORMAL**.

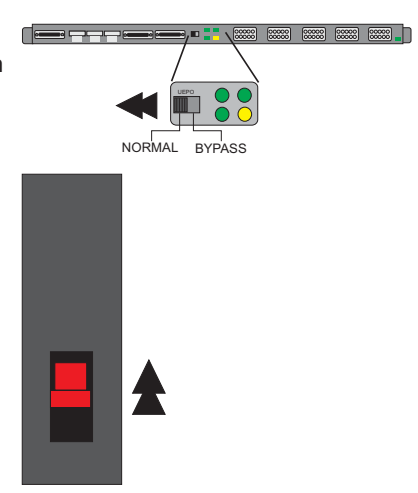

5. Establezca el conmutador de apagado de emergencia de la unidad en la posición de **encendido**

## <span id="page-39-0"></span>**Encendido**

Localice el elemento de soporte **Primario**.

- 1. Coloque el elemento de soporte en la posición de servicio.
- 2. Abra la pantalla Elemento de soporte
- 3. Asegúrese de que el Elemento de soporte está encendido.

**Nota:** Si el Elemento de soporte no está encendido, el clip de contención se soltará durante el envío. Consulte *Service Guide G229-9029* para corregir el problema.

Asegúrese de que la pantalla de INICIO DE SESIÓN del Elemento de soporte **primario** aparece antes de continuar.

**Nota:** Si aparece la pantalla INICIO DE SESIÓN **alternativa**, realice estos pasos en el otro elemento de soporte.

Seleccione el Panel de inicio de sesión del elemento de soporte

- 1. Escriba **Servicio** en el campo **Identificación del usuario**.
- 2. Utilice la tecla de tabulación para mover el cursor al siguiente campo.
- 3. Escriba **SERVMODE** en el campo **Contraseña**.
- 4. Seleccione **Inicio de sesión**
- 5. Abra **Lista de tareas** en el área **Vistas**.
- 6. Abra **Servicio** en el **Área de trabajo de Lista de tareas**
- 7. Abra **Grupos** en el área **Vistas**.
- 8. Arrastre y suelte **CPC** en **Estado de servicio** del área **Servicio**
- 9. Seleccione el CPC que personalizar.
- 10. Seleccione **Opciones** en la barra de acciones.
- 11. Seleccione **Habilitar estado de servicio** en el menú desplegable.
- 12. Seleccione **Servicio**.
- 13. Seleccione **Aceptar**.
- 14. Seleccione **Cancelar** para volver.
- 15. Abra **Lista de tareas** en el área **Vistas**.
- 16. Abra **Recuperación de CPC** en el **Área de trabajo de Lista de tareas.**
- 17. Abra **Grupos** en el área **Vistas**.
- 18. Arrastre y suelte **CPC** en **Alimentación del sistema** del área **Tareas**.
- 19. Seleccione **Aceptar**

El sistema se encenderá completamente cuando todas las luces de **alimentación** y todas las luces de **alimentación del procesador** o las luces de **alimentación de módulos** estén encendidas.

# <span id="page-40-0"></span>**Apéndice A. Toma a tierra**

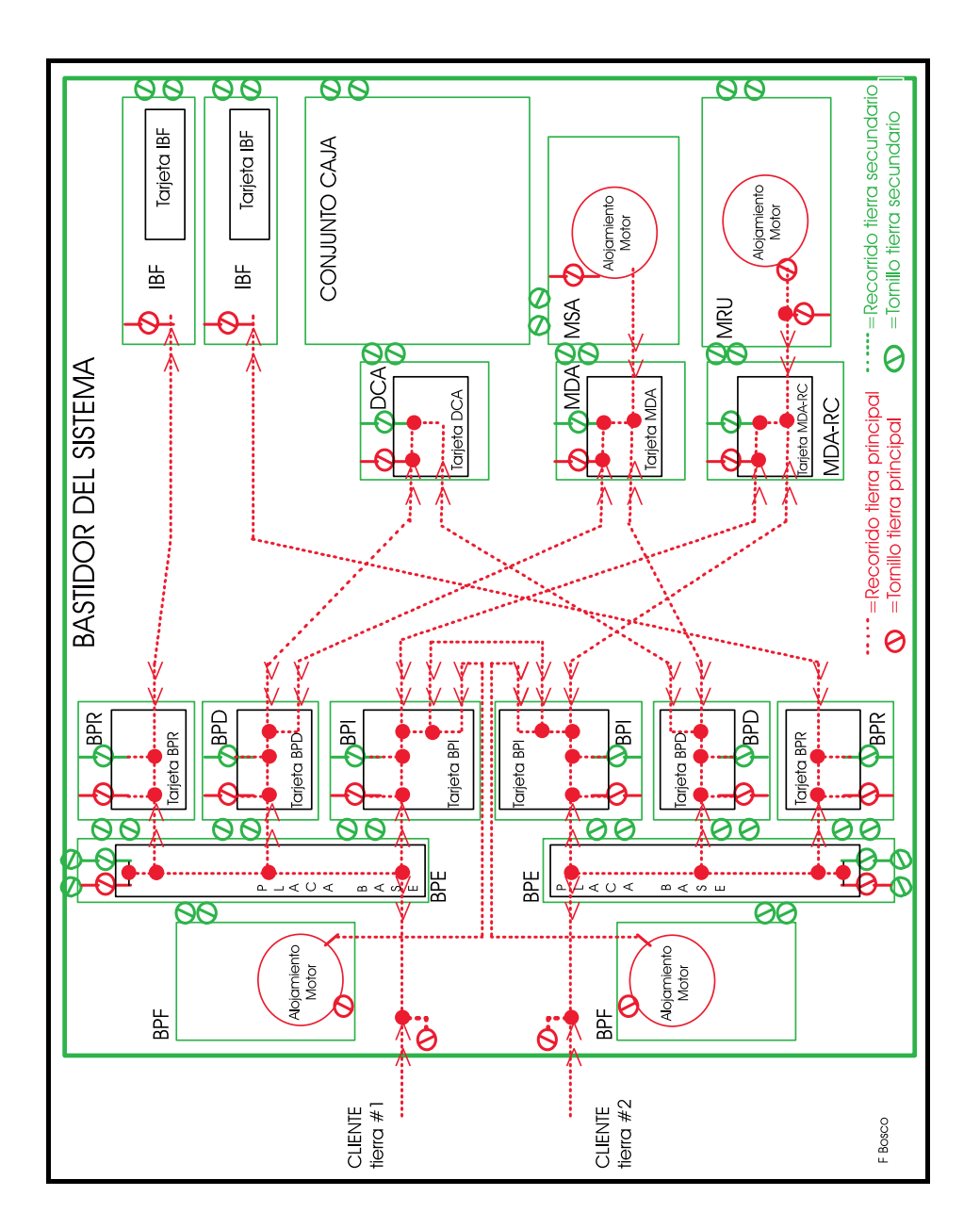

## <span id="page-42-0"></span>**Apéndice B. Avisos**

Esta información se ha desarrollado para productos y servicios de venta en los EE.UU.

Es posible que IBM no ofrezca en otros países los productos, servicios o funciones tratados en este documento. Póngase en contacto con el representante local de IBM para averiguar qué productos y servicios están actualmente disponibles en su zona. Las referencias realizadas en esta publicación a un producto, programa o servicio de IBM, no pretenden afirmar ni implicar que únicamente pueda utilizarse dicho producto, programa o servicio de IBM. En su lugar podrá utilizarse cualquier producto, programa o servicio funcionalmente equivalente que no infrinja ninguno de los derechos de propiedad intelectual de IBM. Sin embargo, es responsabilidad del cliente evaluar y comprobar el funcionamiento de cualquier producto, programa o servicio que no sea de IBM.

IBM puede tener patentes o solicitudes de patente en trámite que cubran algunos temas presentados en este documento. La adquisición de este documento no confiere ninguna licencia sobre dichas patentes. Si desea consultar dudas acerca de la presente licencia puede escribir por correo postal a la dirección siguiente:

*IBM Director of Licensing IBM Corporation North Castle Drive Armonk, NY 10504-1785 U.S.A.*

**El párrafo siguiente no tiene validez en el Reino Unido ni en ningún otro país cuyas disposiciones sean incompatibles con la legislación local:**

INTERNATIONAL BUSINESS MACHINES CORPORATION PRESENTA ESTA PUBLICACIÓN ″TAL CUAL″, SIN GARANTÍA DE NINGUNA CLASE, YA SEA EXPRESA O IMPLÍCITA, INCLUIDAS, ENTRE OTRAS, LAS GARANTÍAS IMPLÍCITAS DE NO CUMPLIMIENTO, COMERCIABILIDAD O ADECUACIÓN A UNA FINALIDAD DETERMINADA. Determinados estados no permiten que haya una limitación de responsabilidades de garantías expresas o implícitas en algunas transacciones, por lo tanto, es posible que esta afirmación no le afecte a usted.

Esta información puede incluir imprecisiones técnicas o errores tipográficos. Periódicamente, se realizan cambios en la información contenida; estos cambios se incorporarán en nuevas ediciones de la publicación. IBM puede mejorar o modificar los productos y/o programas descritos en la presente publicación en cualquier momento y sin notificación previa.

Las referencias a sitios web que no pertenezcan a IBM se proporcionan únicamente para la comodidad del cliente y no implican en modo alguno un apoyo de dichos sitios web. El material que aparece en dichos sitios web no forma parte de este producto IBM y el uso del mismo es a cuenta y riesgo del usuario.

IBM puede utilizar o distribuir la información que se le envíe del modo que considere conveniente sin incurrir por ello en ninguna obligación para con el remitente.

La información relativa a productos que no son de IBM se ha obtenido de los proveedores de dichos productos, anuncios publicados u otras fuentes públicamente disponibles. IBM no ha probado dichos productos y no puede

<span id="page-43-0"></span>confirmar la precisión del rendimiento, la compatibilidad ni otra información relacionada con productos que no sean de IBM. Las preguntas relaciones con las posibilidades de los productos que no sean de IBM deben dirigirse a los proveedores de dichos productos.

Si está leyendo esta información en copia software, puede que no aparezcan las fotografías ni las ilustraciones a color.

## **Marcas registradas**

Los siguientes términos son marcas registradas de International Business Machines Cooperation en Estados Unidos y/o en otros países.

zSeries

eServer

IBM

ibm.com

Enlace de recursos

## **Avisos sobre emisiones electrónicas**

La siguiente declaración es aplicable a este producto de IBM. Las declaraciones aplicables a otros productos de IBM que vayan a utilizarse con este producto se incluyen en los manuales que se entregan con dichos productos.

#### **Declaración de la FCC (Federal Communications Commission)**

**Nota:** Se han realizado las pruebas necesarias que demuestran que este equipo cumple con los límites de un dispositivo digital de Clase A, según la Sección 15 de la normativa FCC. Estos límites se designan para proporcionar una protección razonable contra interferencias peligrosas cuando el equipo está en funcionamiento en un entorno comercial. Este equipo genera, utiliza y puede radiar energía de radio-frecuencia y, si no se instala según las instrucciones incluidas en el manual de instalación, puede causar interferencias peligrosas en comunicaciones radiofónicas. El funcionamiento de este equipo en una zona residencial causará probablemente interferencias peligrosas, en cuyo caso el usuario deberá corregir la interferencia y correr con los gastos.

Es necesario que se utilicen cables y conectores blindados y toma de tierra adecuados para cumplir con los límites de emisión establecidos por la FCC. IBM no es responsable de ninguna interferencia por televisión o radio debida a la utilización de cables y conectores que no sean los recomendados, de la instalación o utilización de este equipo de modo diferente al que se especifica en el manual de instalación, o de cualquier otro cambio o modificación no autorizado de este equipo. Los cambios o modificaciones no autorizados pueden anular la autorización del usuario para utilizar el equipo.

Este dispositivo cumple con la Sección 15 de la normativa FCC. Su funcionamiento está sujeto a las dos condiciones siguientes: (1) este dispositivo no puede provocar interferencias peligrosas, y (2) este dispositivo debe aceptar cualquier interferencia que reciba, incluida la interferencia que puede provocar una operación no deseada.

### **Canadian Department of Communications Compliance Statement**

This equipment does not exceed Class A limits per radio noise emissions for digital apparatus, set out in the Radio Interference Regulation of the Canadian Department of Communications. Operation in a residential area may cause unacceptable interference to radio and TV reception requiring the owner or operator to take whatever steps are necessary to correct the interference.

### **Avis de conformlté aux normes du ministère des Communications du Canada**

Cet équipement ne dépasse pas les limites de Classe A d'émission de bruits radioélectriques pour les appareils numériques, telles que prescrites par le Règlement sur le brouillage radioélectrique établi par le ministère des Communications du Canada. L'exploitation faite en millieu résidentiel peut entrainer le brouillage des réceptions radio et télé, ce qui obligerait le propriétaire ou l'opérateur à prendre les dispositions nécessaires pour en éliminer les causes.

#### **Acta de Telecomunicaciones del Reino Unido 1984**

This apparatus is approved under General Approval number NS/G/1234/J/100003 for indirect connections to public telecommunications systems in the United Kingdom.

#### **Declaración de conformidad con Clase A Taiwán**

警告使用者: 這是甲類的資訊產品,在 居住的環境中使用時,可 能會造成射頻干擾,在這 種情況下,使用者會被要 求採取某些適當的對策。

### **Directiva de compatibilidad electromagnética de la Unión Europea (UE)**

Este producto está fabricado conforme a los requisitos de protección de la Directiva del Consejo de la UE 89/336/EEC relativos a la equiparación de la legislación de los estados miembros sobre compatibilidad electromagnética. IBM declina toda responsabilidad derivada del incumplimiento de los requisitos de protección resultante de una modificación no recomendada del producto, incluida la instalación de tarjetas de opción que no sean de IBM.

#### **Declaración de conformidad CE (en alemán)**

### **Zulassungsbescheinigung laut dem Deutschen Gesetz über die elektromagnetische Verträglichkeit von Geräten (EMVG) vom 18. September 1998 (bzw. der EMC EG Richtlinie 89/336).**

Dieses Gerät ist berechtigt, in Übereinstimmung mit dem Deutschen EMVG das EG-Konformitätszeichen - CE - zu führen.

Verantwortlich für die Konformitätserklärung nach Paragraf 5 des EMVG ist die IBM Deutschland GmbH, 70548 Stuttgart.

Informationen in Hinsicht EMVG Paragraf 4 Abs. (1) 4:

### **Das Gerät erfüllt die Schutzanforderungen nach EN 55024 und EN 55022 Klasse A**.

EN 55022 Klasse A Geräte müssen mit folgendem Warnhinweis versehen werden: ″Warnung: dies ist eine Einrichtung der Klasse A. Diese Einrichtung kann im Wohn-bereich Funkstörungen verursachen; in diesem Fall kann vom Betreiber verlangt werden, angemessene Maßnahmen durchzuführen und dafür aufzukommen.″

#### Anmerkung:

Um die Einhaltung des EMVG sicherzustellen, sind die Geräte wie in den IBM Handbüchern angegeben zu installieren und zu betreiben.

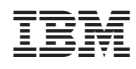

Printed in Denmark by IBM Danmark A/S

GC10-9845-00

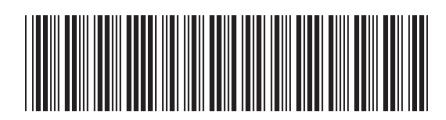